## Uruchomienie systemu za pomocą technologii VirtualBoot w miejsce uszkodzonego serwera

- 1. Aby uruchomić system z backupu, należy przejść do lokalizacji, gdzie te backupy się znajdują. Następnie spośród wszystkich plików musimy wybrać ten, który odzwierciedla stan systemu, do którego chcemy uzyskać dostęp. Taki plik klikamy prawym przyciskiem myszy i z menu kontekstowego wybieramy **VirtualBoot**.
- 2. Po wybraniu opcji VirtualBoot ukaże się nam okno powitalne kreatora. W tym oknie znajdziemy informację o wersjach narzędzia Oracle VierualBox, które są wspierane przez bieżącą wersję VirtualBoot i które musi być zainstalowane na tej maszynie.

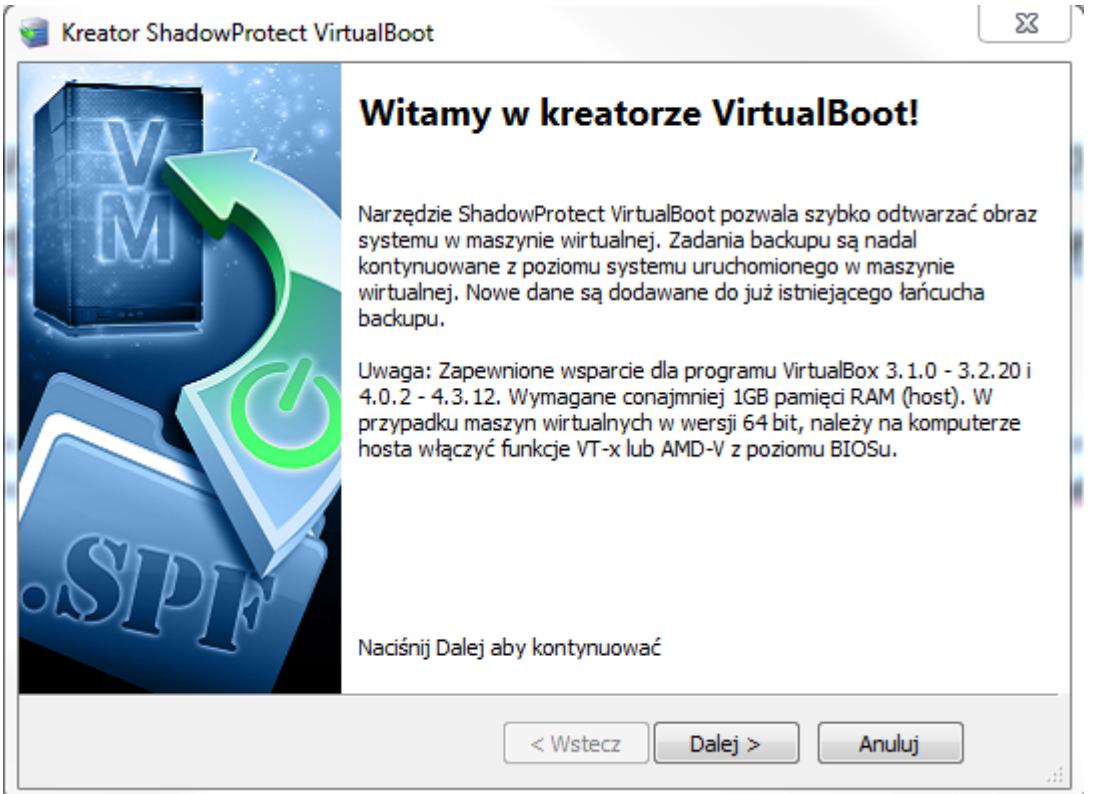

3. W kolejnym oknie zobaczymy listę backupów, które zostaną podłączone do naszej maszyny wirtualnej. Jeśli większa ilość woluminów była backupowana jednym zadaniem, woluminy te zostaną zaczytane automatycznie. Jeśli każdy z woluminów był backupowany osobno, sami musimy dodać backupy innych partycji.

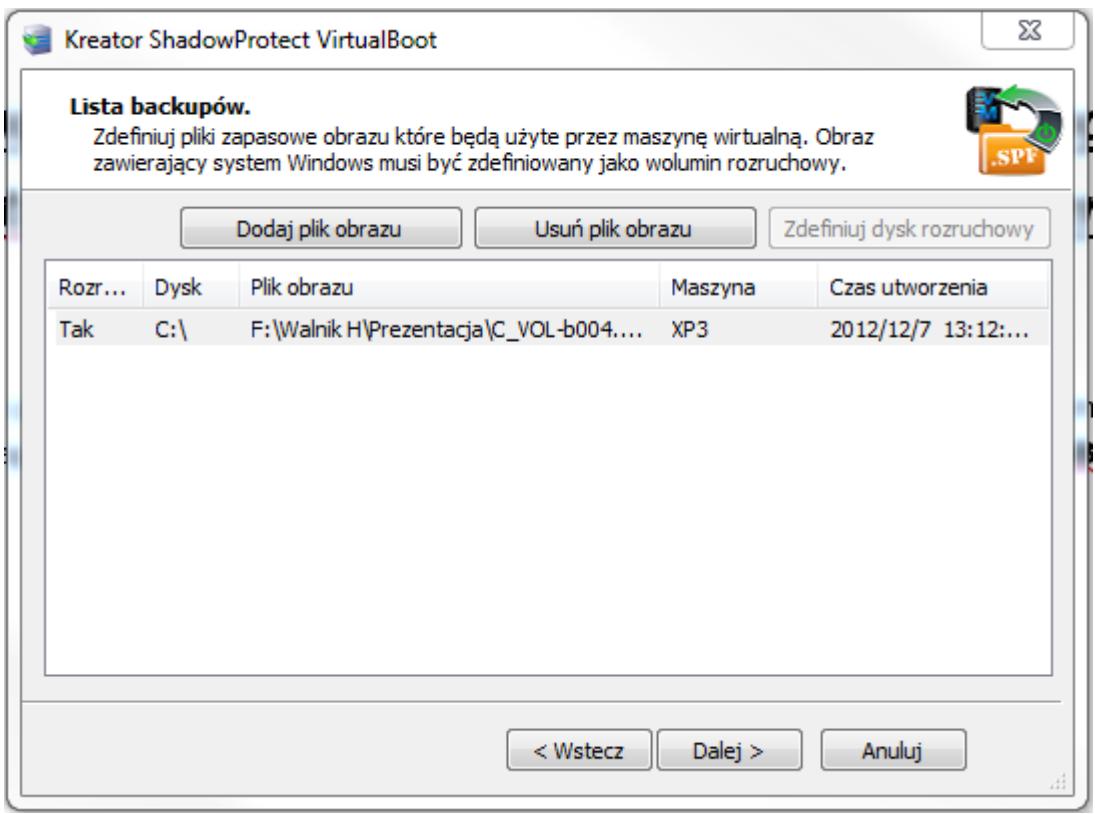

4. Następnie możemy skonfigurować opcje uruchamianej maszyny takie, jak jej nazwa, ilość pamięci RAM czy połączenie sieciowe.

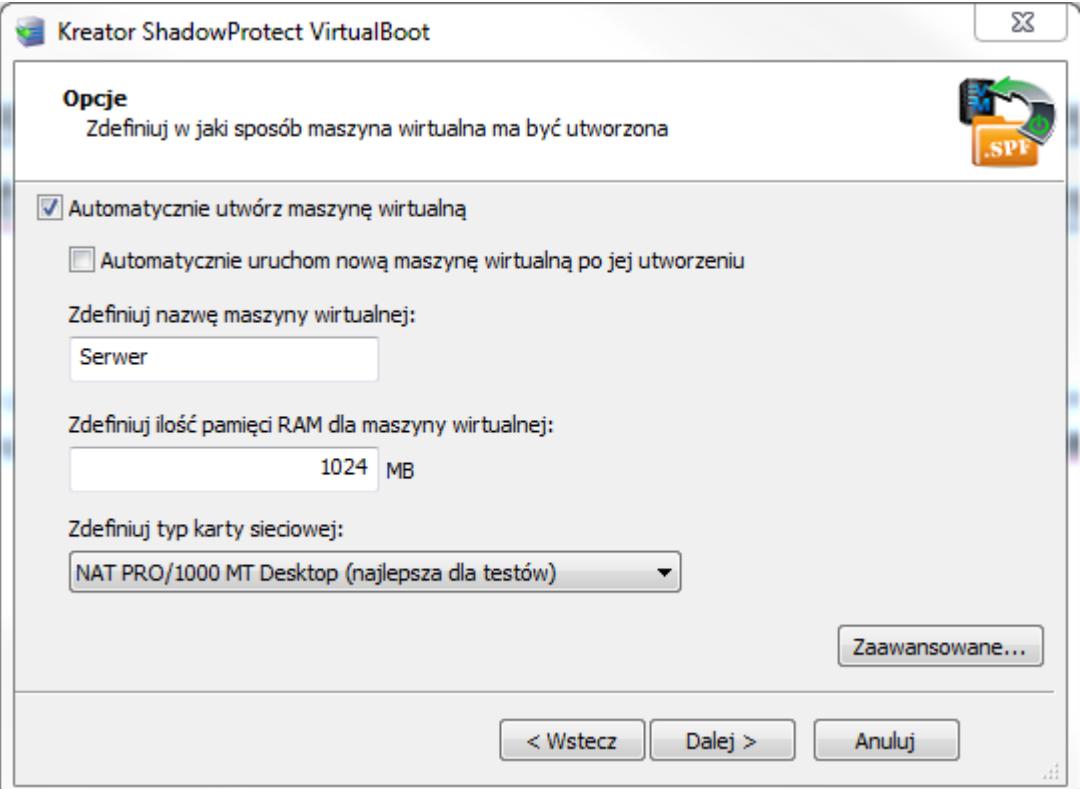

5. Po zdefiniowaniu opcji dla naszej maszyny zostanie wyświetlone podsumowanie kreatora. Kliknięcie przycisku Zakończ spowoduje utworzenie maszyny wirtualnej i uruchomienie w niej systemu z backupu.

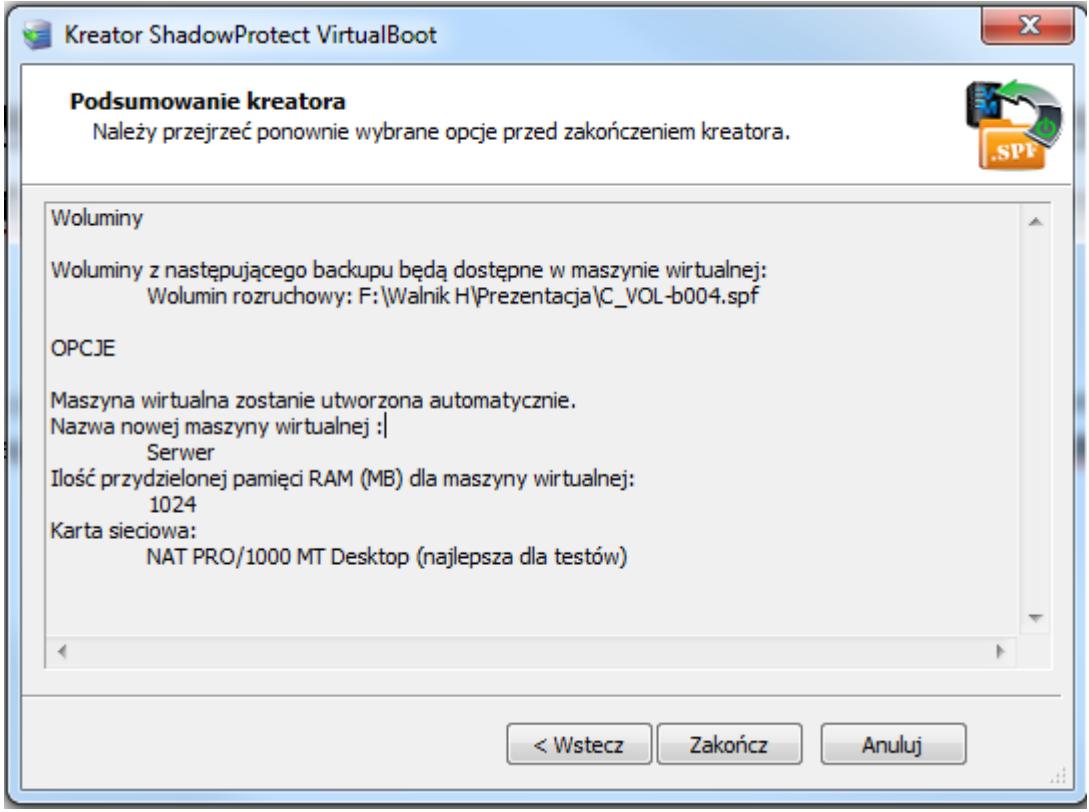

6. Domyślne ustawienia pozwalają maszynie wirtualnej na pracę tylko w wewnętrznej sieci NAT. Aby maszyna mogła pracować w sieci LAN, należy zmienić ustawienia sieci dla tej maszyny w VirtualBox. W tym celu musimy uruchomić aplikację VirtualBox, na liście maszyn wirtualnych odnaleźć tą utworzoną przez VirtualBoot, kliknąć ją prawym przyciskiem i wybrać opcję Settings (Ustawienia).

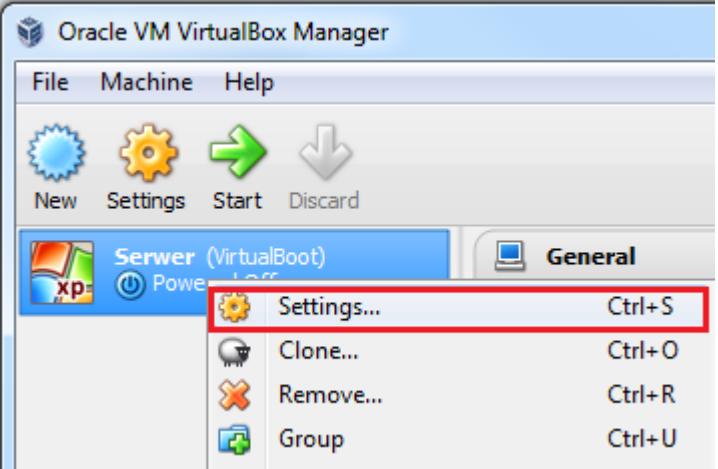

7. Po wybraniu opcji Settings zostanie wyświetlone okno ustawień dla naszej maszyny, gdzie przechodzimy do zakładki Network. Aby serwer był widoczny w firmowej sieci LAN, należy zmienić ustawienie *Attached to:* na *Bridged Adapter*

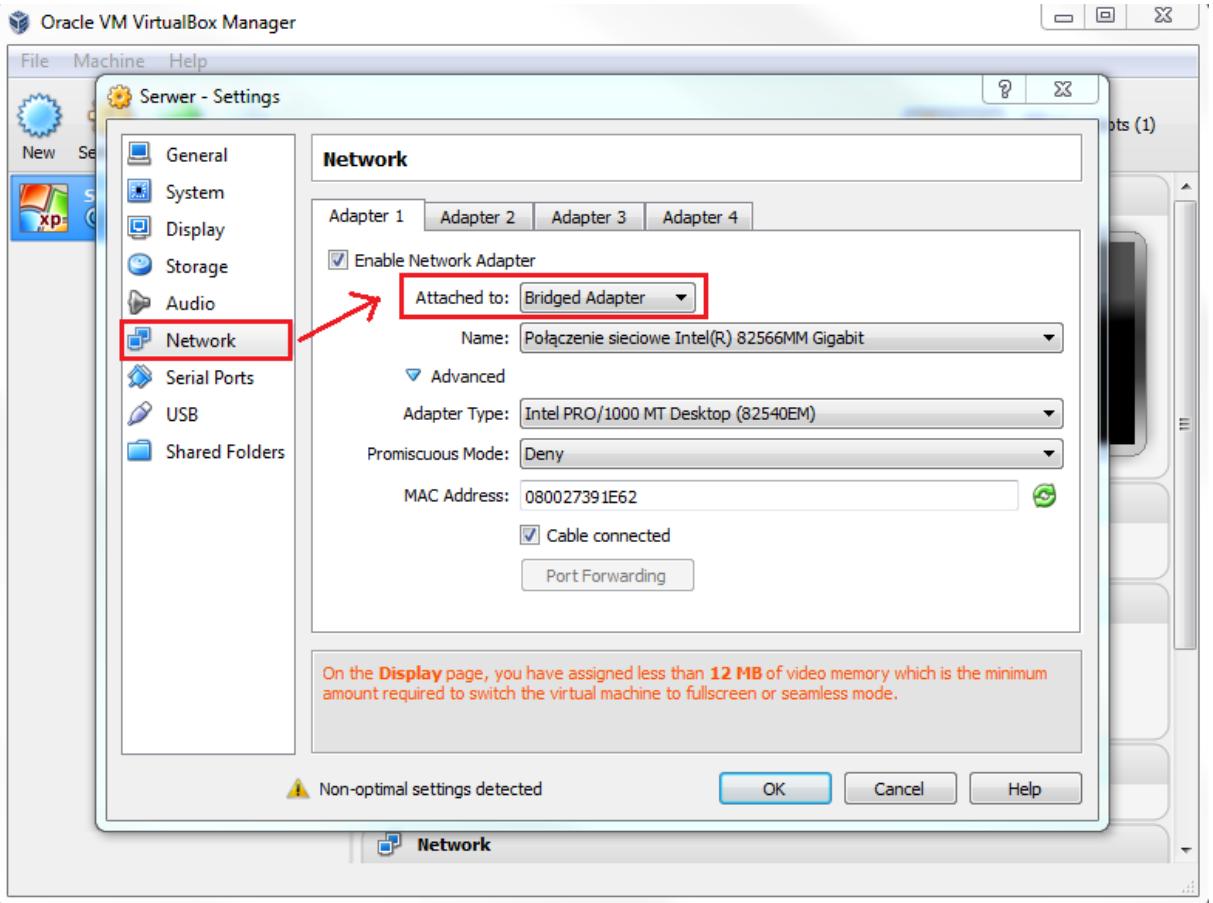

8. Po wybraniu tego trybu akceptujemy wszystkie zmiany i uruchamiamy naszą maszynę za pomocą przycisku **Start**. Tak uruchomiony serwer w pełni zastępuje uszkodzoną wcześniej maszynę.

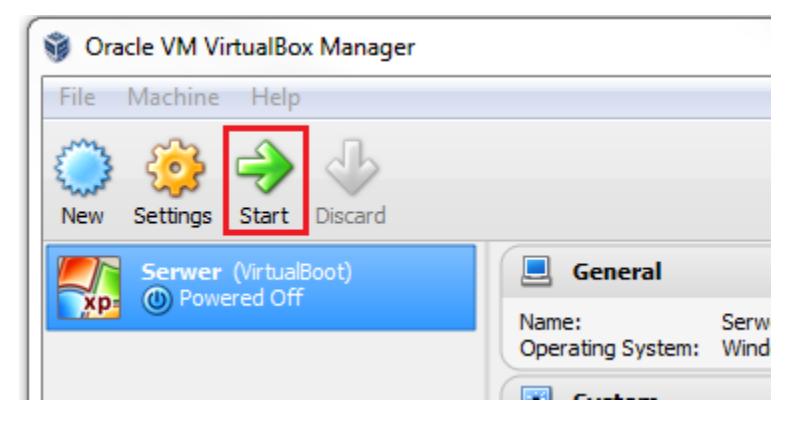